## *Have you had your MANGO today***?**

Study one or more of 40 languages, including English as a Second Language!

- $\bullet$  It's fast.
- $\bullet$  It's fun.
- It's unlimited.
- $\bullet$  It's free.
- It's accessible through our libraries!

## *How to get your MANGO:*

Step 1: Go to [www.montgomerycollege.edu/libraries](http://www.montgomerycollege.edu/libraries)

Step 2: Select the "Articles & Databases" tab, then click on the "A to Z List of Databases"

Step 3: Click on the "M" and select "Mango Languages"

Step 4: You are now directed to the Montgomery College Mango site. You can start by creating a profile, or simply click "Start Learning" to access the language courses

Step 5: If you are off campus, you will be asked to first "authenticate" by putting in your MC ID number including the M and all numbers. Make sure to turn off pop-up blocking.

Step 6: Select the language you want to learn and get started!

## **ENJOY!!!**

*Mango Languages is brought to you by the Global Humanities Institute thanks to a grant from the National Endowment for the Humanities, and MC Libraries.*

*[www.montgomerycollege.edu/globalhumanities](http://www.montgomerycollege.edu/globalhumanities)*

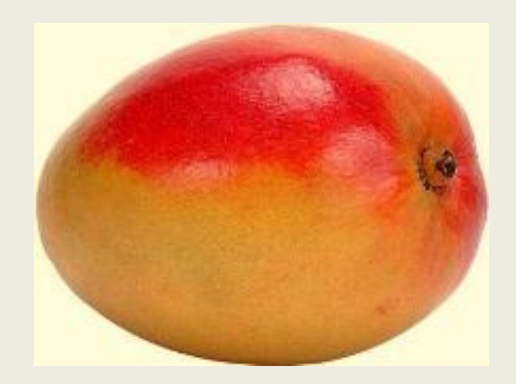